## **RELIABILITY MONITOR TO FIND ERRORS**

If you have started having troubles with your system and cannot find its cause, you may want to check the Windows Reliability Monitor. The Reliability Monitor tracks the health of your system and takes a regular snapshot. You can use it for hunting down the app that is causing a disturbance to the system.

To use it, type Reliability Monitor in the windows search bar and click on **View Reliability History**.

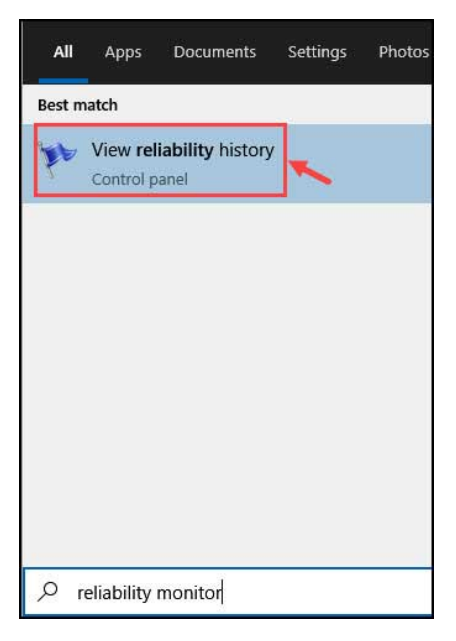

Check for the red crossed apps or services. They are the ones causing the critical error in the system.

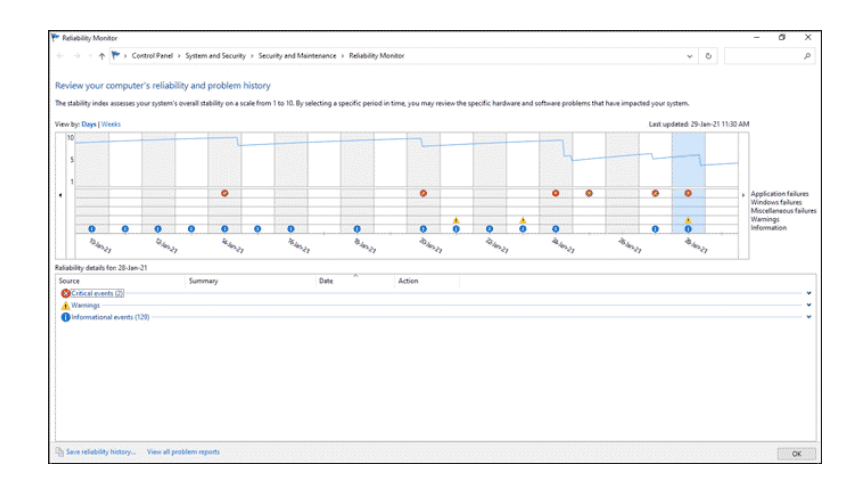